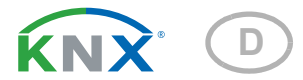

# KNX PS640+ Spannungsversorgung

Artikelnummer 70141

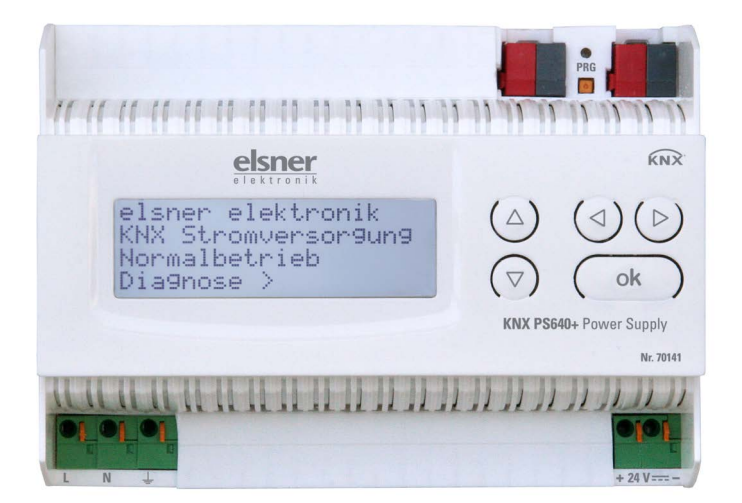

elsner

Handbuch

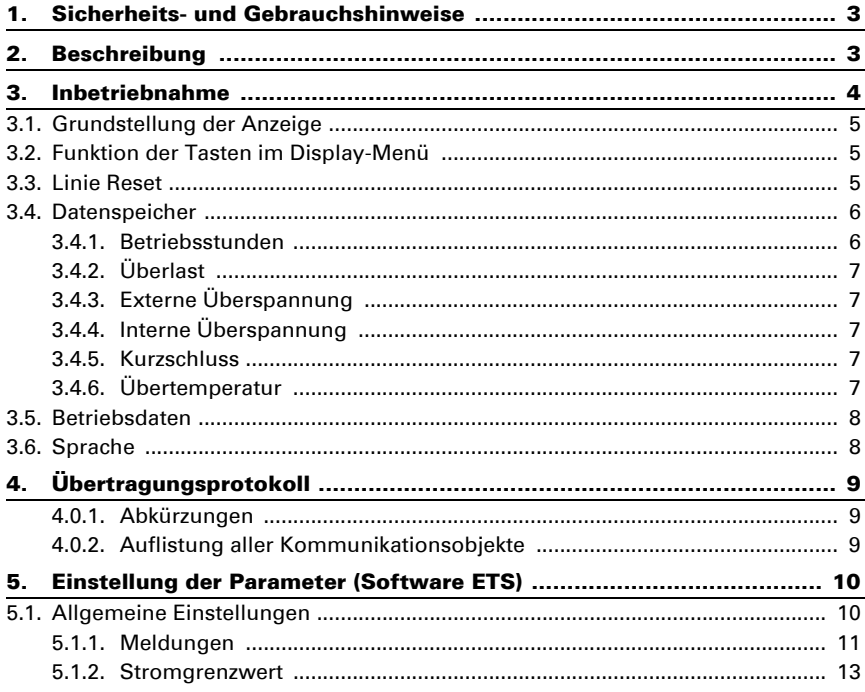

Dieses Handbuch unterliegt Änderungen und wird an neuere Software-Versionen angepasst. Den Änderungsstand (Software-Version und Datum) finden Sie in der Fußzeile des Inhaltsverzeichnis.

Wenn Sie ein Gerät mit einer neueren Software-Version haben, schauen Sie bitte auf www.elsner-elektronik.de im Menübereich "Service", ob eine aktuellere Handbuch-Version verfügbar ist.

### Zeichenerklärungen für dieses Handbuch

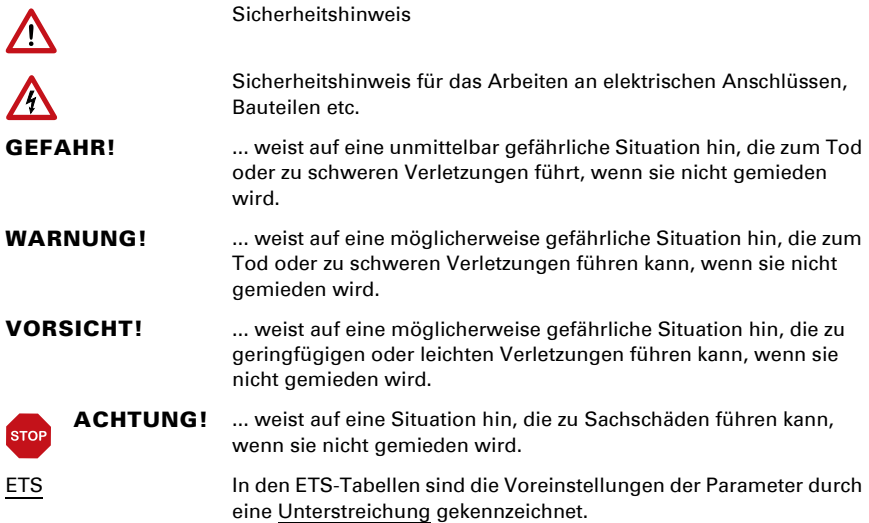

## <span id="page-4-0"></span>1. Sicherheits- und Gebrauchshinweise

 $\boldsymbol{\mathcal{L}}$ 

Installation, Prüfung, Inbetriebnahme und Fehlerbehebung dürfen nur von einer Elektrofachkraft durchgeführt werden.

### GEFAHR!

Lebensgefahr durch elektrische Spannung (Netzspannung)!

• Untersuchen Sie das Gerät vor der Installation auf Beschädigungen. Nehmen Sie nur unbeschädigte Geräte in Betrieb.

• Halten Sie die vor Ort geltenden Richtlinien, Vorschriften und Bestimmungen für die elektrische Installation ein.

• Nehmen Sie das Gerät bzw. die Anlage unverzüglich außer Betrieb und sichern Sie sie gegen unbeabsichtigtes Einschalten, wenn ein gefahrloser Betrieb nicht mehr gewährleistet ist.

Verwenden Sie das Gerät ausschließlich für die Gebäudeautomation und beachten Sie die Gebrauchsanleitung. Unsachgemäße Verwendung, Änderungen am Gerät oder das Nichtbeachten der Bedienungsanleitung führen zum Erlöschen der Gewährleistungs- oder Garantieansprüche.

Betreiben Sie das Gerät nur als ortsfeste Installation, das heißt nur in montiertem Zustand und nach Abschluss aller Installations- und Inbetriebnahmearbeiten und nur im dafür vorgesehenen Umfeld.

Für Änderungen der Normen und Standards nach Erscheinen der Bedienungsanleitung ist Elsner Elektronik nicht haftbar.

Informationen zur Installation, Entsorgung, zum Lieferumfang und den technischen Daten finden Sie in der Installationsanleitung.

## <span id="page-4-1"></span>2. Beschreibung

Das Gerät liefert an "U<sub>Line</sub>" 29 V Busspannung für eine KNX TP Linie und an "U<sub>24V</sub>" 24 V DC.

Die Spannungsversorgung bietet Steuer- und Diagnosefunktionen wie Linien-Reset oder das Auslesen von Betriebsdaten und Störmeldungen. Diese Funktionen können ausgeführt werden:

- über Display und Tasten des Geräts
- über den integrierten KNX-Teilnehmer "Device" an einer KNX TP Linie

### Funktionen:

- Liefert 29 V KNX-Busspannung (gedrosselt), Ausgangsstrom max. 640 mA, kurzschlussfest
- Liefert 24 V DC (ungedrosselt), Ausgangsstrom max. 150 mA
- Reset einer Linie am Gerät möglich

 $| \cdot \rangle$ 

- Protokollierung von Betriebsstunden, Überlast, externer Überspannung, interner Überspannung, Kurzschluss und Übertemperatur
- Anzeige der Betriebsdaten Busspannung, Busstrom und Temperatur am Gerät
- Display-Sprache einstellbar (Deutsch, Englisch, Spanisch, Holländisch)
- Busanschluss für Datenübertragung (z. B. Störmeldungen, Betriebsdaten)
- Reset- und Diagnosemöglichkeiten über den Bus

## <span id="page-5-0"></span>3. Inbetriebnahme

Die Konfiguration erfolgt mit der KNX-Software ETS. Die Produktdatei steht auf der Homepage von Elsner Elektronik unter www.elsner-elektronik.de im Menübereich "Service" zum Download bereit.

## 4. Einstellungen am Gerät

## <span id="page-6-0"></span>4.1. Grundstellung der Anzeige

```
elsner elektronik
KNX Stromversorgung
Normalbetrieb
Diagnose >
```
Am Display der Spannungsversorgung KNX PS640 können abgelesen bzw. eingestellt werden:

- Reset einer Linie
- Abruf des Datenspeichers mit Betriebsstunden, Überlast, externer Überspannung, interner Überspannung, Kurzschluss und Übertemperatur
- Abruf der Betriebsdaten Busspannung, Busstrom und Temperatur
- Sprache der Anzeige

Die Anzeige wird nach 60 Sekunden gedimmt, wenn in diesem Zeitraum keine Taste betätigt wurde.

## <span id="page-6-1"></span>4.2. Funktion der Tasten im Display-Menü

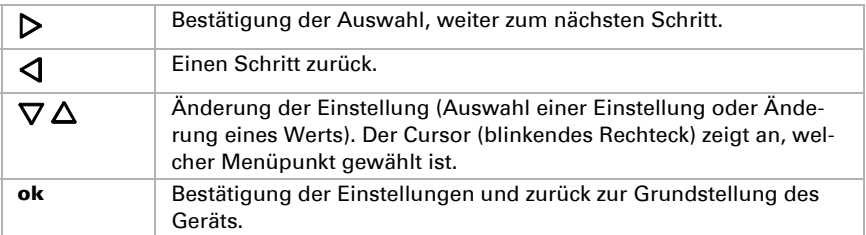

## <span id="page-6-2"></span>4.3. Linie Reset

elsner elektronik KNX Stromversorgung Normalbetrieb Diagnose >

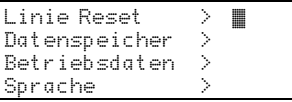

Drücken Sie in der Grundstellung einmal die Taste  $\mathsf{P}$ .

Drücken Sie nochmals die Taste  $\triangleright$  um in den Bereich "Linie Reset" zu gelangen.

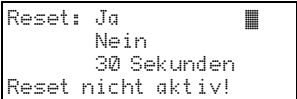

Bewegen Sie den Cursor (blinkendes Rechteck am rechten Rand) mit den Tasten  $\nabla$  oder  $\Delta$  zur gewünschten Einstellung und bestätigen Sie mit der Taste ok.

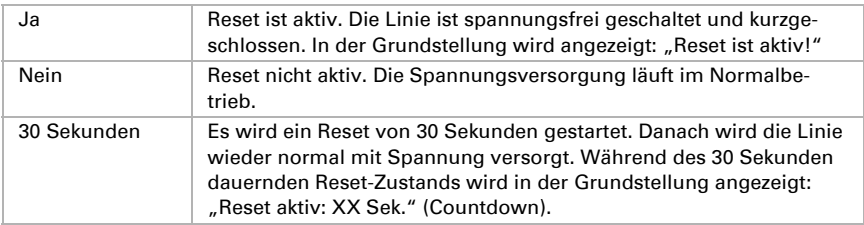

Mit der Taste  $\triangleleft$  gelangen Sie eine Menüebene zurück.

## <span id="page-7-0"></span>4.4. Datenspeicher

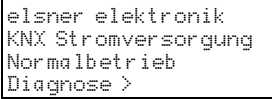

Drücken Sie in der Grundstellung einmal die Taste  $\mathsf{P}$ .

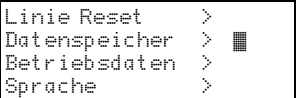

Bewegen Sie den Cursor (blinkendes Rechteck am rechten Rand) mit den Tasten  $\nabla$  und  $\Delta$  zum Menüpunkt "Datenspeicher" und drücken Sie die Tas $t_{\text{te}}$   $\triangleright$ 

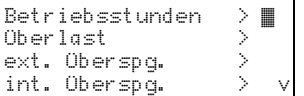

Kurzschluss ><br>Abertemperatur > Übertemperatur >

Bewegen Sie den Cursor mit den Tasten Auf und Ab zum gewünschten Menüpunkt und drücken Sie die Taste  $\triangleright$ 

### <span id="page-7-1"></span>4.4.1. Betriebsstunden

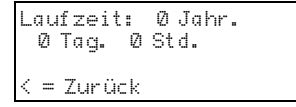

Angezeigt werden die Betriebsstunden der Spannungsversorgung in Jahren, Tagen und Stunden.

Mit der Taste  $\triangleleft$  gelangen Sie eine Menüebene zurück.

### <span id="page-8-0"></span>4.4.2. Überlast

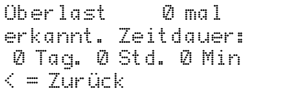

Angezeigt werden die Anzahl der Überlast-Fälle und die Gesamtdauer in Tagen, Stunden und Minuten.

Mit der Taste  $\triangleleft$  gelangen Sie eine Menüebene zurück.

## <span id="page-8-1"></span>4.4.3. Externe Überspannung

Externe Überspannung<br>wurde – Ømal wurde erkannt.  $\leq$  = Zurück

Angezeigt wird die Anzahl der Fälle von externer Überspannung.

Mit der Taste  $\triangleleft$  gelangen Sie eine Menüebene zurück.

### <span id="page-8-2"></span>4.4.4. Interne Überspannung

Interne Überspannung<br>wurde – Ømal  $m$ urde erkannt.  $\leq$  =  $7$ urück

Angezeigt wird die Anzahl der Fälle von interner Überspannung.

Mit der Taste  $\triangleleft$  gelangen Sie eine Menüebene zurück.

### <span id="page-8-3"></span>4.4.5. Kurzschluss

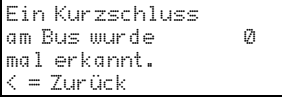

Angezeigt wird die Anzahl der Kurzschluss-Fälle am Bus.

Mit der Taste  $\triangleleft$  gelangen Sie eine Menüebene zurück.

### <span id="page-8-4"></span>4.4.6. Übertemperatur

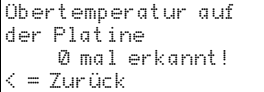

Angezeigt wird die Anzahl der Fälle von Übertemperatur auf der Platine des Geräts.

Mit der Taste  $\triangleleft$  gelangen Sie eine Menüebene zurück.

## <span id="page-9-0"></span>4.5. Betriebsdaten

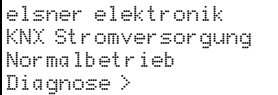

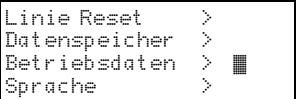

Busspannung − 2<mark>9.4 V</mark><br>Busstrom − − 320 mA Busstrom 320 mA Temperatur

Drücken Sie in der Grundstellung einmal die Taste  $\mathsf{D}$ .

Bewegen Sie den Cursor (blinkendes Rechteck am rechten Rand) mit den Tasten  $\nabla$  und  $\Delta$  zum Menüpunkt "Betriebsdaten" und drücken Sie die Taste  $\mathsf{D}$ .

Angezeigt werden die aktuellen Werte von

- Busspannung
- Busstrom
- Temperatur auf der Platine des Geräts.

Mit der Taste  $\triangleleft$  gelangen Sie eine Menüebene zurück.

### <span id="page-9-1"></span>4.6. Sprache

```
elsner elektronik
KNX Stromversorgung
Normalbetrieb
Diagnose >
```
Linie Reset > Datenspeicher > Betriebsdaten > Sprache

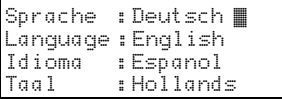

Drücken Sie in der Grundstellung einmal die  $T$ aste  $\mathsf{D}$ 

Bewegen Sie den Cursor (blinkendes Rechteck am rechten Rand) mit den Tasten  $\nabla$  und  $\Delta$  zum Menüpunkt "Sprache" und drücken Sie die Taste  $\mathsf{P}.$ 

Bewegen Sie den Cursor mit den Tasten  $\nabla$  und  $\Delta$  zur gewünschten Sprache und drücken Sie die Taste ok. Die Anzeige springt automatisch zum vorherigen Auswahlmenü in der gewählten Sprache.

Mit der Taste  $\triangleleft$  gelangen Sie eine Menüebene zurück in die Grundstellung.

# <span id="page-10-0"></span>5. Übertragungsprotokoll

### <span id="page-10-1"></span>5.0.1. Abkürzungen

#### Flags:

- K Kommunikation
- L Lesen
- S Schreiben
- Ü Übertragen
- A Aktualisieren

### <span id="page-10-2"></span>5.0.2. Auflistung aller Kommunikationsobjekte

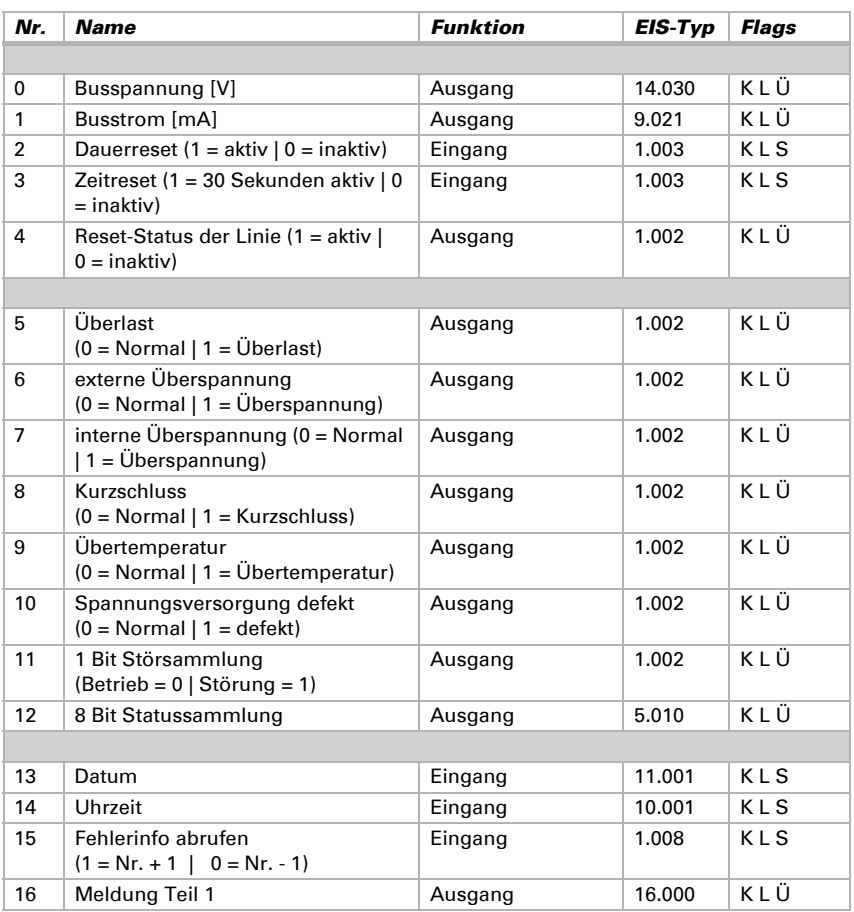

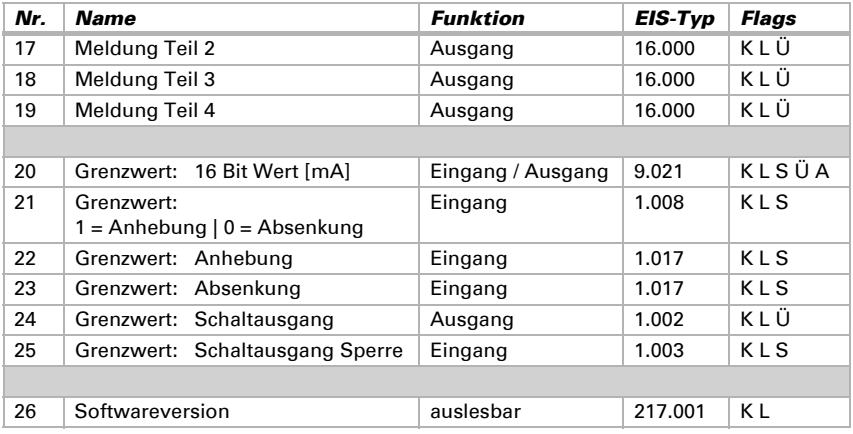

## <span id="page-11-0"></span>6. Einstellung der Parameter (Software ETS)

## <span id="page-11-1"></span>6.1. Allgemeine Einstellungen

#### Messwerte:

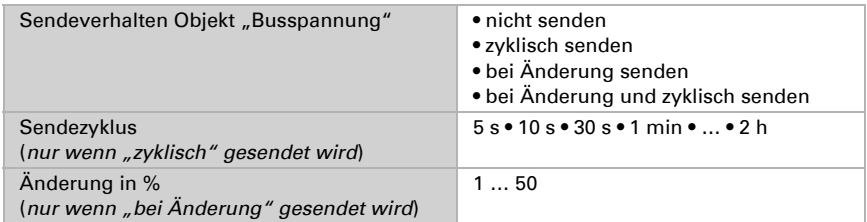

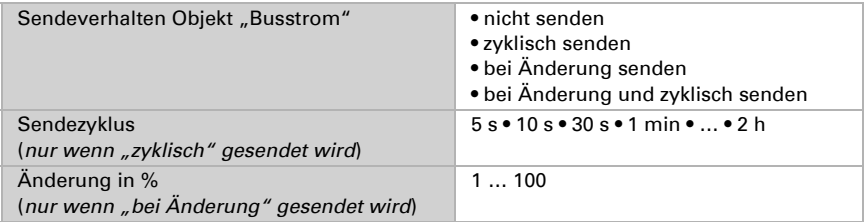

### Reset der Linie:

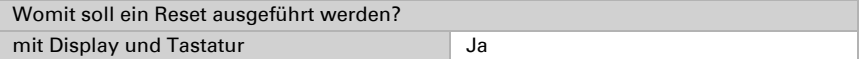

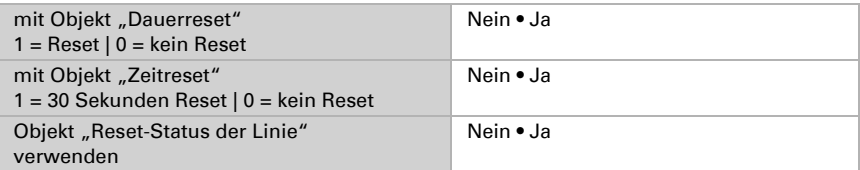

### Sonstiges:

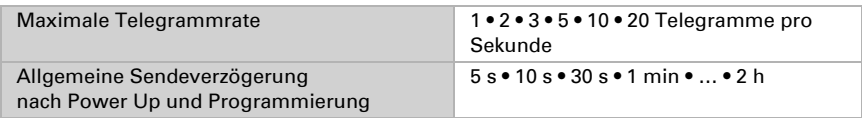

### <span id="page-12-0"></span>6.1.1. Meldungen

### 1 Bit Störobjekte:

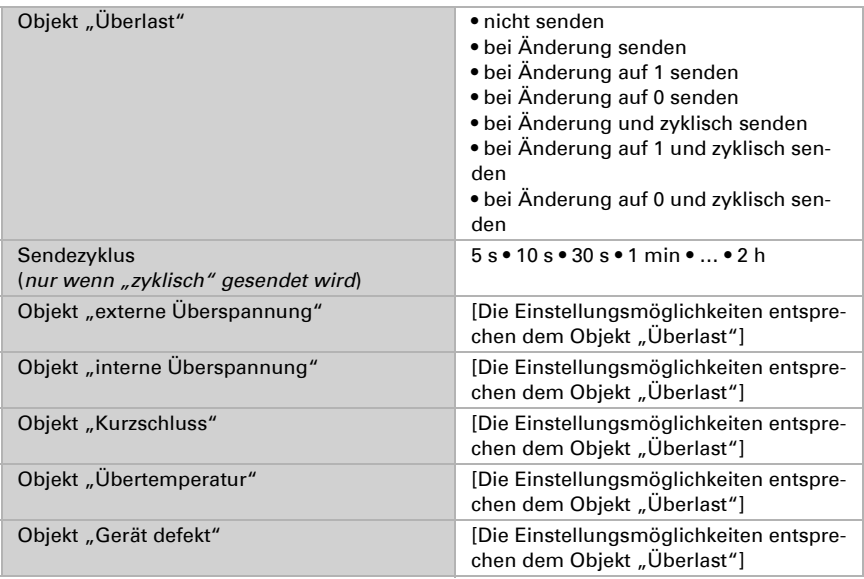

### 1 Bit Störsammlung:

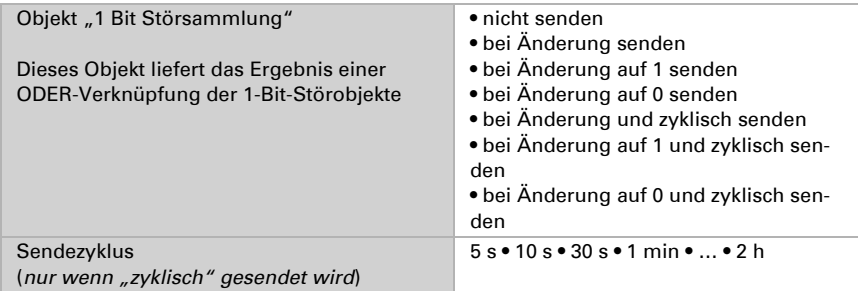

#### 8 Bit Statussammlung:

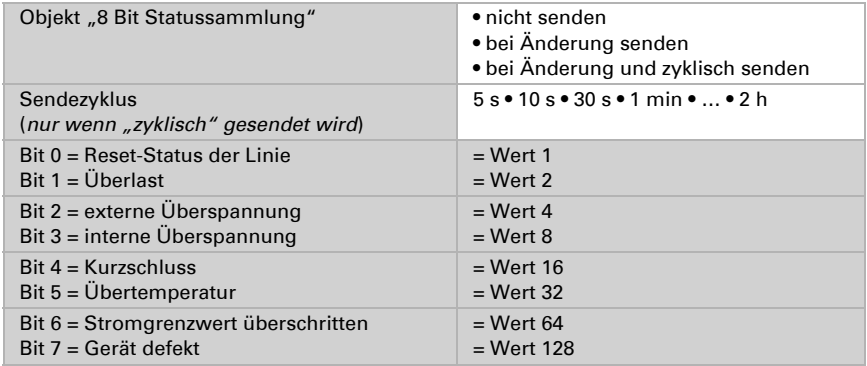

Eine Kombination von Störmeldungen ist möglich. Wenn z. B. Wert 34 übertragen wird, dann ist Bit  $1 = \overline{U}$ berlast und Bit  $5 = \overline{U}$ bertemperatur gesetzt.

Als Stromgrenzwert wird der im entsprechenden Menü eingestellte Wert verwendet (siehe Kapitel "Stromgrenzwert"). Die weiteren Einstellungen zu Hysterese etc. werden für die Statusmeldungen nicht beachtet. Das Bit 6 "Stromgrenzwert überschritten" wird gesetzt, wenn der Grenzwert für 1 Minute überschritten wurde. Das Bit wird sofort wieder gelöscht, sobald der Grenzwert unterschritten wird.

#### Fehlerspeicher:

Fehlerspeicher verwenden Nein • Ja

Wenn der Fehlerspeicher verwendet wird gilt: Objekt "Meldung Teil 1" sendet: Fehler Nr. (1 = aktuellster Fehler) Objekt "Meldung Teil 2" sendet: Art des Fehlers Objekt "Meldung Teil 3" sendet: Datum des Fehlerbeginns Objekt "Meldung Teil 4" sendet: Uhrzeit des Fehlerbeginns

### <span id="page-14-0"></span>6.1.2. Stromgrenzwert

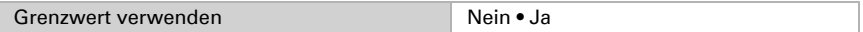

### Wenn der Grenzwert verwendet wird:

#### Grenzwert:

#### Wenn der Grenzwert per Parameter vorgegeben wird:

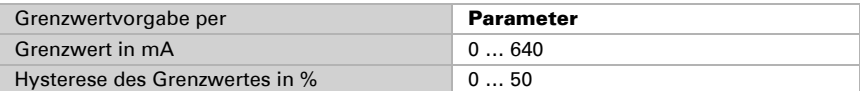

#### Wenn der Grenzwert per Kommunikationsobjekt vorgegeben wird:

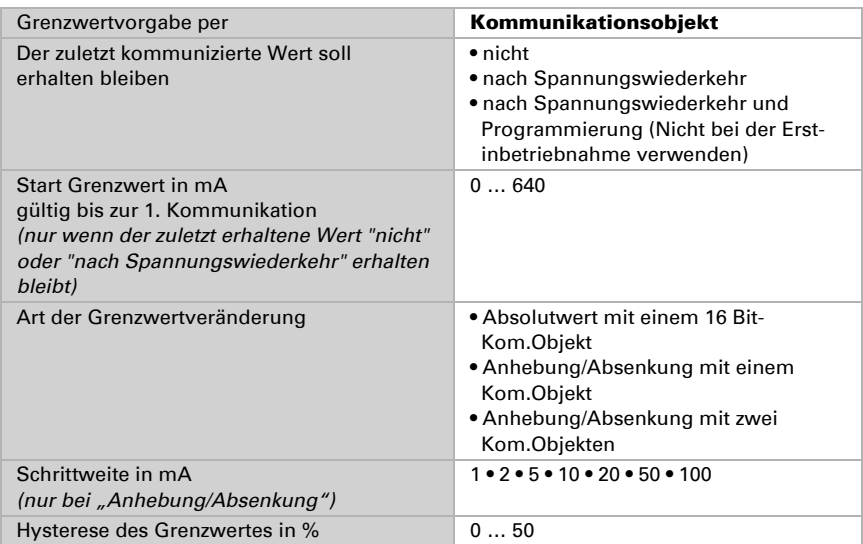

#### Schaltausgang:

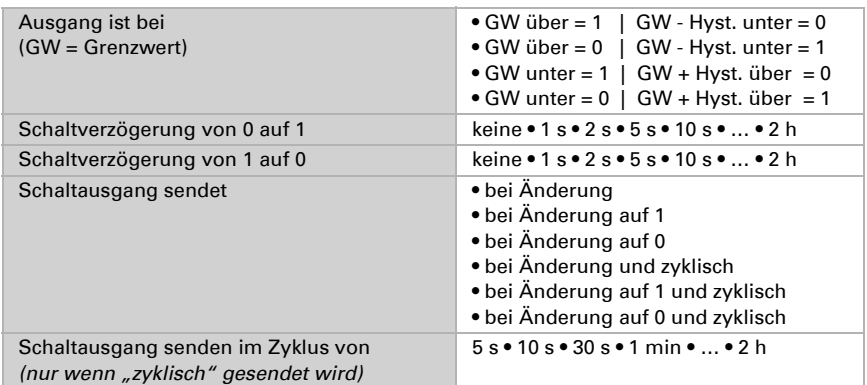

#### Sperrung:

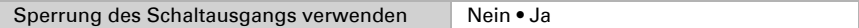

#### Wenn die Sperrung des Schaltausgangs verwendet wird:

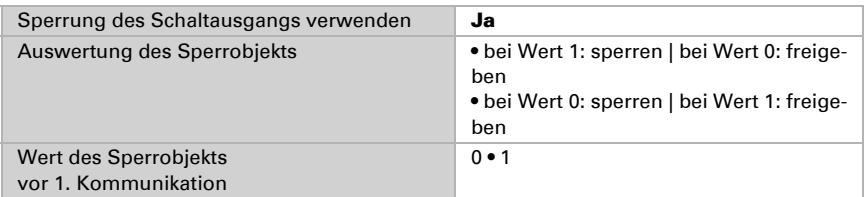

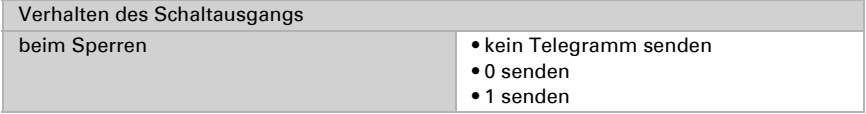

Das Verhalten beim Freigeben des Schaltausgangs ist abhängig vom Wert des Parameters "Schaltausgang sendet ..." (siehe "Schaltausgang")

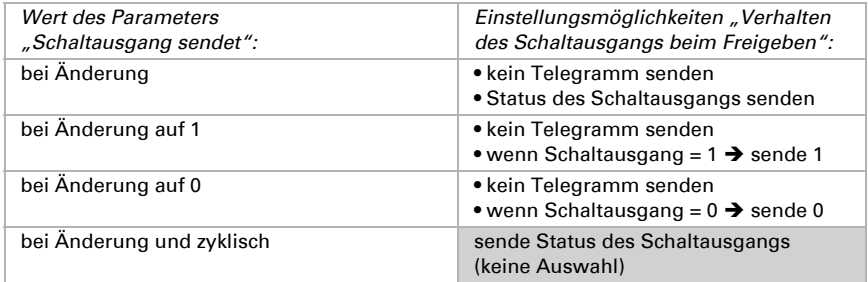

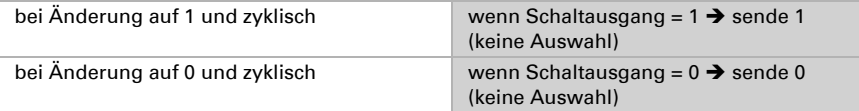

## Fragen zum Produkt?

### Den technischen Service von Elsner Elektronik erreichen Sie unter Tel. +49 (0) 70 33 / 30 945-250 oder service@elsner-elektronik.de

Folgende Informationen benötigen wir zur Bearbeitung Ihrer Service-Anfrage:

- Gerätetyp (Modellbezeichnung oder Artikelnummer)
- Beschreibung des Problems
- Seriennummer oder Softwareversion
- Bezugsquelle (Händler/Installateur, der das Gerät bei Elsner Elektronik gekauft hat)

Bei Fragen zu KNX-Funktionen:

- Version der Geräteapplikation
- Für das Projekt verwendete ETS-Version

Elsner Elektronik GmbH Steuerungs- und Automatisierungstechnik

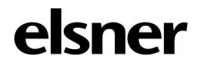

Sohlengrund 16<br>75395 Ostelsheim

75395 Ostelsheim Tel. +49 (0) 70 33 / 30 945-0 info@elsner-elektronik.de Fax +49 (0) 70 33 / 30 945-20 www.elsner-elektronik.de